\*D-Aufruf (KTV)

# \*D-Aufruf (KTV)

#### [Hauptseite](https://onlinehilfen.ra-micro.de/index.php/Hauptseite) > [Schriftverkehr](https://onlinehilfen.ra-micro.de/index.php/Kategorie:Schriftverkehr) > [KTV](https://onlinehilfen.ra-micro.de/index.php/KTV) > [\\*D-Aufruf \(KTV\)](https://onlinehilfen.ra-micro.de)

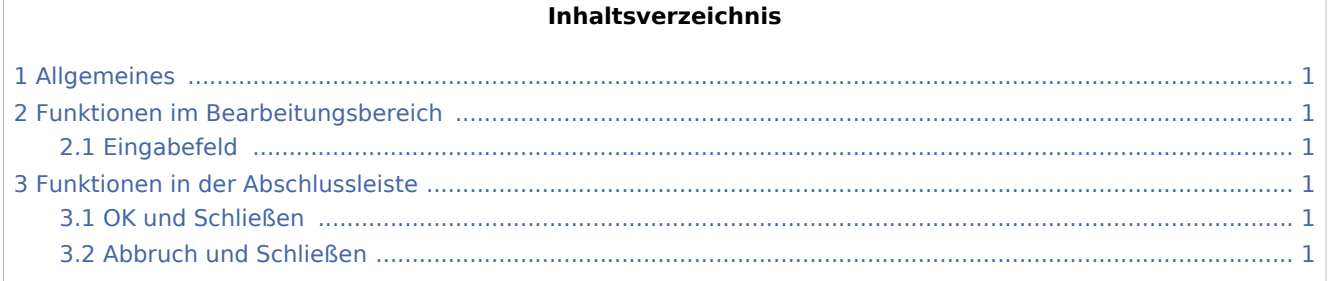

## <span id="page-0-0"></span>Allgemeines

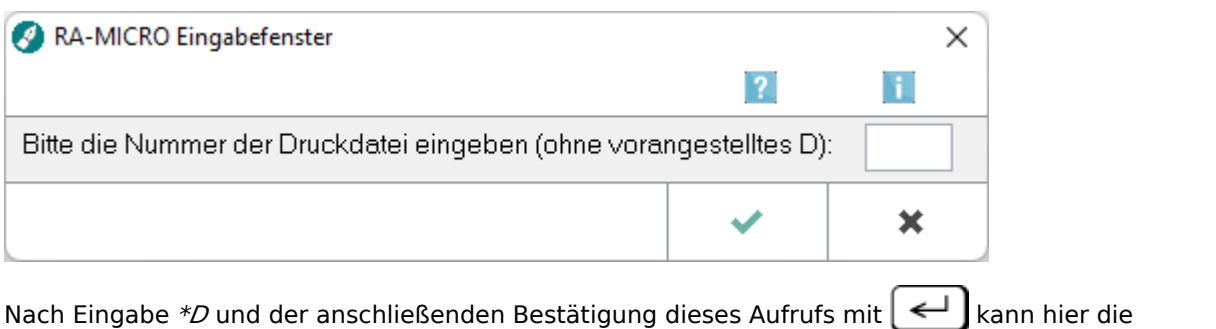

Druckdateinummer der zu öffnenden Druckdatei eingegeben und bestätigt werden.

### <span id="page-0-1"></span>Funktionen im Bearbeitungsbereich

### <span id="page-0-2"></span>Eingabefeld

Geben Sie hier die Nummer der Druckdatei ein, die Sie öffnen möchten.

### <span id="page-0-3"></span>Funktionen in der Abschlussleiste

#### <span id="page-0-4"></span>OK und Schließen

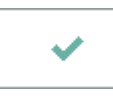

Hiermit wird die Eingabe bestätigt, die entsprechende Druckdatei wird geladen.

### <span id="page-0-5"></span>Abbruch und Schließen

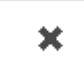

\*D-Aufruf (KTV)

Hiermit wird die Eingabe abgebrochen, es wird keine Druckdatei geöffnet.